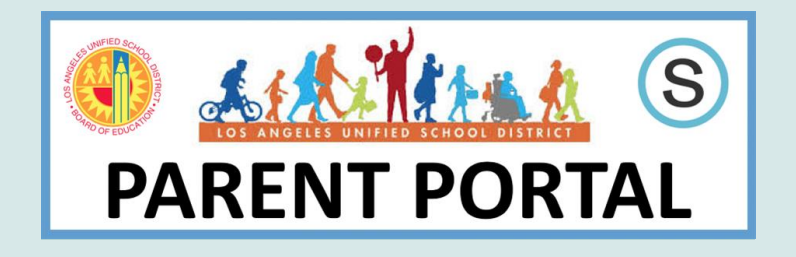

ACCESS TO: ATTENDANCE SCHOOLOGY PROGRESS REPORTS REPORT CARDS IGP FOR MIDDLE SCHOOL DAILY PASS & MORE……

How to register for Parent Portal **[HERE](https://achieve.lausd.net/cms/lib/CA01000043/Centricity/domain/577/parentportal/Parent%20Portal%20-%20Registration%20Quick%20Guide.pdf)**

Linking students to Parent Portal Account **[HERE](https://achieve.lausd.net/cms/lib/CA01000043/Centricity/Domain/577/Parent%20Portal%20Progress%20Report%20v2.pdf)** (2 options to obtain a pin code)

 Requires a 4-digit pin code to set up an account

 $\bullet$ 

How to access Progress Report via Parent Portal **[HERE](https://achieve.lausd.net/cms/lib/CA01000043/Centricity/Domain/577/Parent%20Portal%20Progress%20Report%20v2.pdf)**

Parent Portal FAQs **[HERE](https://achieve.lausd.net/cms/lib/CA01000043/Centricity/domain/577/parentportal/Parent%20Portal%20FAQs.pdf)**

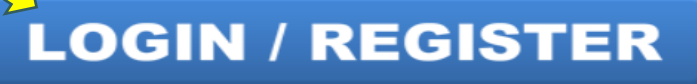

https://parentportalapp.lausd.net/parentaccess/

## **3 ways to obtain a Parent Portal Pin Code:**

**OPTION 1**: Main Office HOURS: 7:30AM – 3:00PM Parent or Legal Guardian on Misis will be able to receive the pin code. Please wear a mask and socially distance. Covid 19 Safety Protocols are in place. Only 2 visitors will be assisted at a time in the Main Office.

**OPTION 2**: Zoom Appointment. Send an email request to Safia Daks safia.daks@lausd.net

\*Zoom appointment will be set between 8:30 AM – 3:00 PM M- F. Parent or Legal Guardian on Misis and must show a valid ID on Zoom in order to receive the pin code.

**OPTION 3:** Request by mail. Request on google form **[HERE](https://docs.google.com/forms/d/e/1FAIpQLScsajlzlkRWmFwVYaeh-Vd70niX3DJISRp-3r4nh0jzZJYn0g/viewform?usp=sf_link)** Office will print out and mail you the pin code to the address on Misis system.

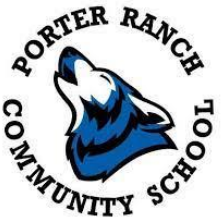